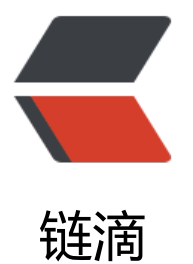

# 让你的 MacBook [系统更](https://ld246.com)加纯净,docker 版 宝塔面板值得你拥有!

作者: jeras

- 原文链接:https://ld246.com/article/1608382209263
- 来源网站: [链滴](https://ld246.com/member/ieras)
- 许可协议:[署名-相同方式共享 4.0 国际 \(CC BY-SA 4.0\)](https://ld246.com/article/1608382209263)

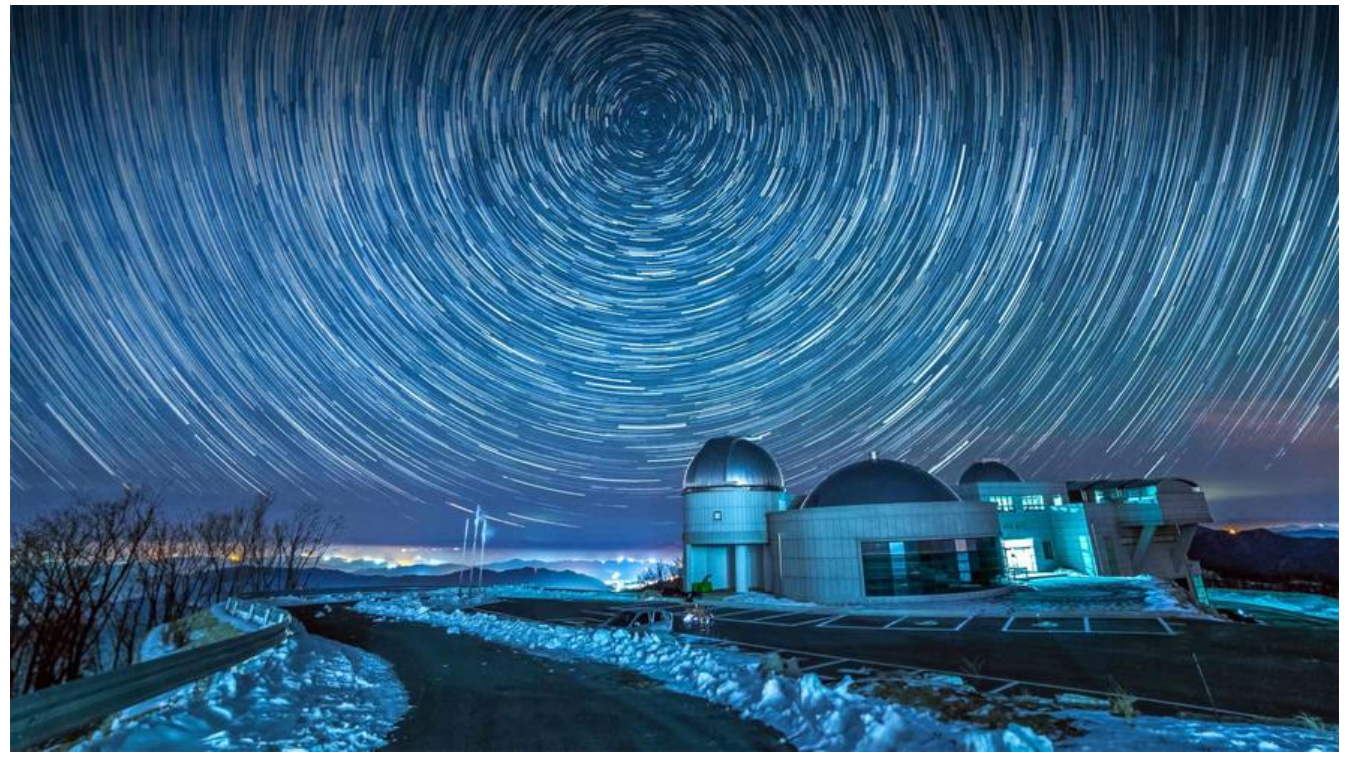

使用Mac系统的程序员同学们,我想你们都有一样的困扰,那就是每次开发一些新东西的时候,就得 译安装一些软件一些包,久而久之导致Mac系统一堆垃圾冗余文件,还不知道怎么删除、卸载!docke 是一个很好的选择,环境在容器,用完不用了可以随时丢弃!若长时间用,也可以永久容器保留!好 今天的话题引出来了!

专门为开发服务端(主要php端吧)同学准备docker-宝塔面板!一键创建完整开发环境!完美保护你Ma 本机系统!

不用考虑直接上车吧!

gitee:https://gitee.com/ikmui/docker-bt

记得给个收藏!给个赞啊!

## **快[速使用安装命令](https://gitee.com/ikmui/docker-bt)**

git clone https://gitee.com/ikmui/docker-bt.git ./bt cd bt cp .env-example .env compose up -d app && docker exec -it app /bin/bash //访问http://127.0.0.1:8887 //输入你在配置文件里配置的用户名密码即可 //停止 docker-compose stop app //删除 docker-compose down --volumes

后面是详细介绍~~~可以不看~~~

## **docker-宝塔**

docker下运行宝塔面板,实现本地完全隔离的开发环境! 该脚本可以实现一键安装!

安装完成后,登录宝塔面板后台进行所需环境安装即可直接使用啦! 宝塔面板升级等一些列操作和Linux虚拟机上面安装一模一样。

● 镜像默认使用 Centos7 基础镜像, 使用 Dockerfile 构建

● 该脚本每次 build 都会保留之前信息,当然如果你删除了卷那没办法。。。配置文件里可以配置 认用户名和密码

- 安装时间视网络环境而定, 建议更换 Docker 的国内源
- 配置文件 .env 中都有详细的注释
- 使用 volume 作持久化存储,数据卷名为 bt\_www bt\_usr bt\_etc

## **如何使用**

建议使用 Liunx 或者 MAC 部署, windows用户想来是用不到这个

## 1. 安装git,或者直接下载zip也可以

sudo yum install -y git

## **2. 到你想生成项目的文件夹下执行命令**

git clone https://gitee.com/ikmui/docker-bt.git ./bt

## **3. 进入项目根目录**

cd bt

#### **4. 生成配置文件**

cp .env-example .env

## **5. 启动宝塔镜像,在项目根目录下执行命令**

docker-compose up -d app 或者 启动并进入ssh(日常开发,往往需要ssh操作) docker-compose up -d app && docker exec -it app /bin/bash

## **6. 查看默认登录信息**

docker-compose logs app 也可以不用看,因为配置文件默认配置好了用户名和密码

## **如何进行数据备份和迁移**

## **1. 首先正常部署成功后,将需要的应用程序和配置安装和设置完毕**

## **2. 启动并进入app\_backup容器,注意:接下来的操作都是在该容 下的交互命令下执行**

docekr-compose stop docekr-compose up -d app\_backup docekr-compose exec app\_backup sh

## **3.1 备份**

执行成功后会在宿主机项目目录下的app\_backup/export目录下生成baota\_backup\_\*.tar.gz的数据包

sh /app\_backup/export.sh

#### **3.2 迁移**

将数据包放在app\_backup/export目录下,然后执行,根据提示操作即可

sh /app\_backup/import.sh

## **其他说明**

## **目录结构**

- app
	- app.sh 宝塔镜像启动脚本
	- Dockerfile
- app\_backup
	- app\_backup 宝塔数据备份迁移脚本
	- Dockerfile
	- export.sh 导出脚本
	- import.sh 导入脚本
- backup .env可配置,默认为宝塔备份目录
- wwwlogs .env可配置,默认为宝塔日志目录
- wwwroot .env可配置, 默认为宝塔网站目录, 请把你的网站放在此目录下

## **.env配置说明**

这里可以自定义端口和目录,请酌情设置,默认也可 没加入cron路径,因为测试发现用不了 另外没有实现运行到/usr/sbin/init下面,所以计划任务不能自动执行

# 宝塔安装地址URL BT\_INSTALL\_PATH=http://download.bt.cn/install/install\_6.0.sh

# 面板账户 BT\_USERNAME=baota BT\_PASSWORD=123456 # DNS DNS1=8.8.8.8 DNS2=114.114.114.114 # Driver VOLUMES\_DRIVER=local # bridge / host NETWORKS\_DRIVER=bridge # Centos 版本 CENTOS\_VERSION=7 # PORT 开放端口 # 面板端口 BT\_PORT=8887 # 网站默认端口 WEB PORT=80 # HTTPS 端口 HTTPS\_PORT=443 # FTP 端口 FTP\_PORT=21 # FTP 数据传输端口 FTP\_DATA\_PORT=20 # SSH 端口 SSH\_PORT=22000 # MYSQL 端口 MYSQL\_PORT=3306 # PhpMyAdmin 端口 PHPMYADMIN PORT=888 # redis 端口 REDIS\_PORT=6379 # memcached 端口 MEMCACHED\_PORT=11211 #XDEBUG XDEBUG\_PORT = 9003 # PATH 路径 # 网站默认路径 WEB\_PATH=./wwwroot # 日志 LOGS\_PATH=./wwwlogs # 数据库相关存储路径 DATA\_PATH=./data # 宝塔备份 BACKUP\_PATH=./backup

**常用命令**

# 构建容器 docker-compose build

# 个缓仔构建,执行后默认登录信息会变化 docker-compose build --no-cache # 查看运行情况 docker-compose ps # 启动宝塔镜像 docker-compose up -d app # 启动宝塔镜像并进入命令行 docker-compose up -d app && docker exec -it app /bin/bash # 启动宝塔数据备份迁移系统 docker-compose up -d app\_backup # 启动所有 docker-compose up -d # 停止运行 docker-compose stop app # 删除容器和数据卷 docker-compose down --volumes # 列出全部的数据卷 docker volume ls # 删除指定的多个数据卷 docker volume rm volume\_name volume\_name

## **鸣谢**

大家有好的修改建议或者问题,欢迎留言,我会及时回复问题和采纳建议!另外也期望能有高手能搞 完美的/usr/sbin/init模式下运行方案